# x11vnc-assistant

### $\pmb{\times}$

#### Дистанционный помощник

Данное решение позволяет пользователю самостоятельно разрешить/запретить доступ к своей сессии на сервере; для доступа используется сервер x11vnc, который запускается от имени текущего пользователя.

Это решение может быть полезно для решения следующих задач:

- Оказание пользователю технической поддержки (управление)
- Пользователь может транслировать свои действия другим пользователям (только просмотр)

Тип подключения к сессии определяется типом пароля:

- только для просмотра
- для управления

Информация для подключения к сессии:

- Имя сервера
- Номер порта
- Пароль для управления
- Пароль для просмотра

Все эти параметры также доступны в виде списка, так их удобно скопировать.

Для подключения к сессии пользователя можно использовать любой RDP клиент, при подключению к терминальному серверу (параметр Имя сервера) нужно только выбрать соответствующее подключение, например x11vnc и указать соответствующий Номер порта и пароль.

Репозиторий на GitHub

## x11vnc-assistant.py

Скрипт, написанный на Python, графический интерфейс реализован с помощью библиотеки wxWidgets, процесс установки в Debian описан здесь.

### <span id="page-0-0"></span>x11vnc-xrdp

Пример настройки xrdp для подключения:

/etc/xrdp/xrdp.ini

```
[x11vnc]name=x11vnc
lib=libvnc.so
ip=127.0.0.1
port=ask5901
username=na
password=ask
```
#### **IceWM**

Пример строки запуска для IceWM

## **x11vnc.sh**

### **命Delete!**

Скрипт написан с применением [YAD,](http://sysadminmosaic.ru/yad/yad) пароли передаются через [файл](http://sysadminmosaic.ru/x11vnc/x11vnc#passwdfile).

Пути для файлов:

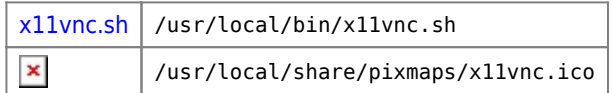

## **Ссылки**

**<http://sysadminmosaic.ru/x11vnc/assistant?rev=1558934532>**

**2019-05-27 08:22**

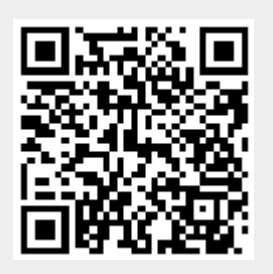